# Virtualización

#### ¿Por qué llegamos a virtualizar?

- Aprovechar mejor recursos (carga de trabajo o con variable en servidores) Compartición y asignación dinámica de recursos
- Simplificar la gestión de servidores
	- Snapshots, migración, escalabilidad...
- Ejecutar simultáneamente diversos OS o diferentes versiones de un OS
- Distribución o despliegue de entornos completos (para desarrollo o explotación)
- Entornos aislados por motivos de seguridad

## Tipos de virtualización (I)

- De red: VLANs, VPNs...
- Otros dispositivos de E/S (p.ej. disco)
- De aplicaciones (software portable)
- A nivel de sistema operativo o hardware
- De escritorio: VDI

#### Redes Virtuales VLAN

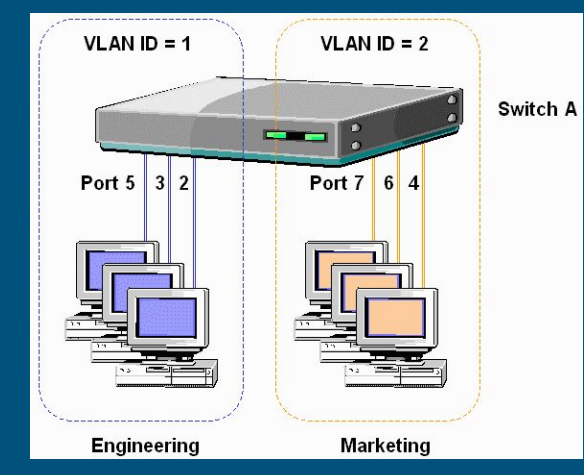

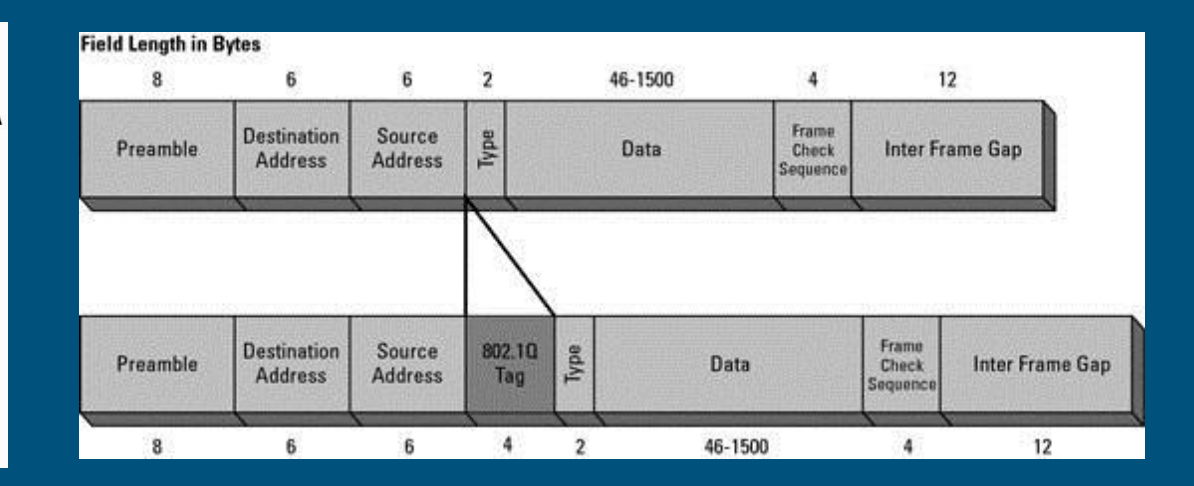

#### Redes Virtuales VPNs

**Internet VPN** 

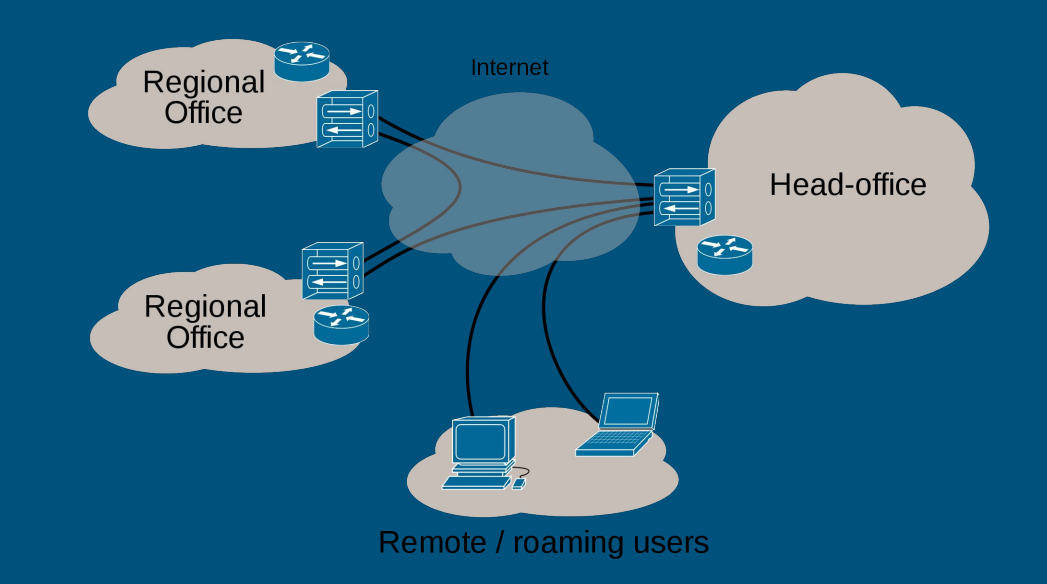

#### Virtualización de almacenamiento

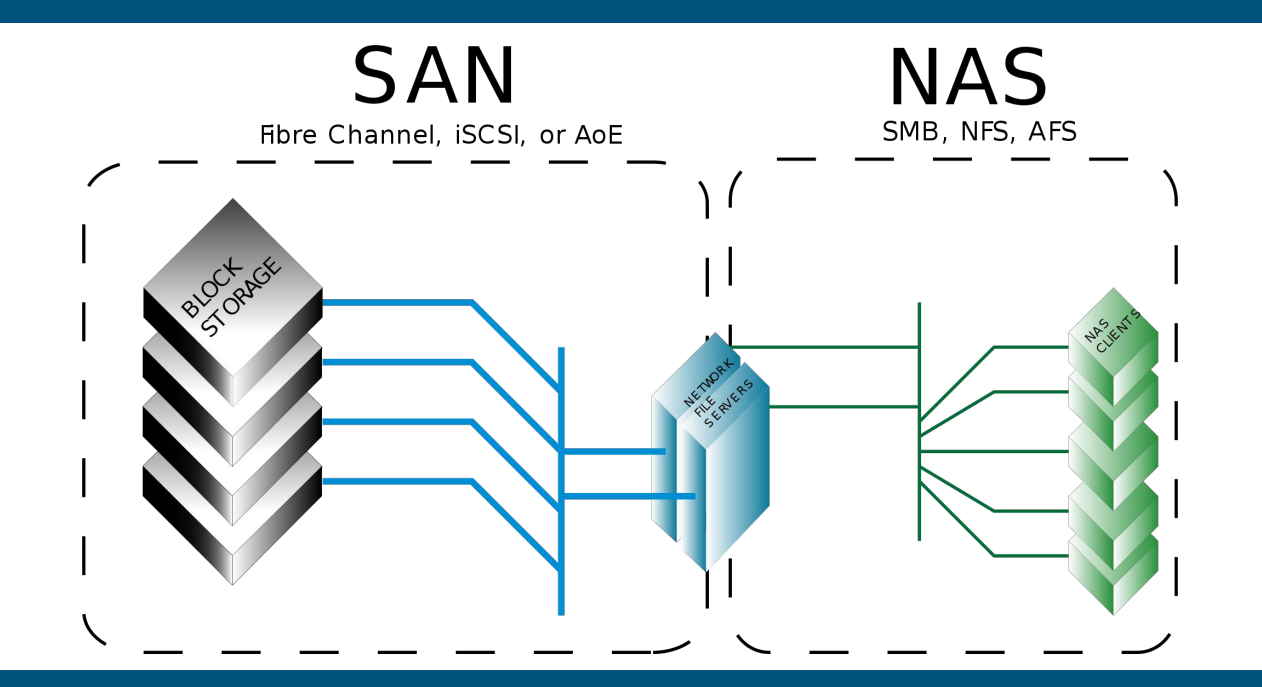

#### Virtualización de aplicaciones

![](_page_6_Figure_1.jpeg)

#### Virtualización a nivel OS vs. hardware

![](_page_7_Figure_1.jpeg)

#### Tipos de virtualización Hardware

Virtualización completa vs. Paravirtualización

![](_page_8_Figure_2.jpeg)

![](_page_9_Picture_0.jpeg)

![](_page_9_Figure_1.jpeg)

#### Software y servicios de virtualización

- Citrix: Xen y XenServer (Usado por Amazon EC2)
- Red Hat: KVM, oVirt y RHEV
- VMware: vSphere, ESX…
- Google Cloud
- Microsoft: Hyper-V y Azure
- Otros: QEMU, Proxmox, VirtualBox, OpenVZ....

#### Comparativa de características:

[https://en.wikipedia.org/wiki/Comparison\\_of\\_platform\\_virtualization\\_software](https://en.wikipedia.org/wiki/Comparison_of_platform_virtualization_software)

#### Virtualización en la nube

- Calculadoras de precios de Amazon S3 y Microsoft Azure <http://calculator.s3.amazonaws.com/index.html> <https://azure.microsoft.com/es-es/pricing/details/cloud-services/>
- Comparativa online de servicios ofrecidos por cuatro de las principales empresas de servicios de virtualización en la nube <http://cloudcomparison.rightscale.com/>
- Telefónica
- Existen también multitud de empresas que ofrecen estos servicios. Desde Telefónica a pequeñas empresas del negocio del hosting
- Llegaron los comparadores de precios al Cloud! <https://www.cloudorado.com/>

#### Usos de VLAN, VPN, NAS y MV en la ETSISI

- VLANs para aislar segmentos de red o tráfico sensible (G.E., secretaría...)
- Servicios críticos, o conexiones para backup solamente accesibles con túnel SSH
- NAS mediante NFS para carpetas compartidas entre servidores
- NAS mediante SMB para carpetas compartidas en la red de Windows
- ownCloud para documentos internos y gestión académica
- KVM para virtualización a nivel de servidores y VirtualBox en aulas

![](_page_12_Picture_7.jpeg)

![](_page_12_Picture_8.jpeg)

![](_page_12_Picture_9.jpeg)

![](_page_12_Picture_10.jpeg)

#### Caso de uso: KVM + virt-manager ETSISI (I)

![](_page_13_Picture_4.jpeg)

### Caso de uso: KVM + virt-manager ETSISI (II)

![](_page_14_Picture_1.jpeg)

## Caso de uso: KVM + virt-manager ETSISI (III)

![](_page_15_Picture_4.jpeg)

#### Caso de uso: oVirt

![](_page_16_Picture_9.jpeg)

Alertas (94) S Eventos (2) Tareas (1)  $\div$ 

#### Caso de uso: oVirt + Thin client Rpi2

- oVirt (open source de RHEV)
- Raspberry Pi 2
- $\bullet$  RPiTC2 v 1.4

![](_page_17_Picture_4.jpeg)

#### Operaciones típicas de gestión de MV

- Configuración de MV y uso de Snapshots
- Importación de virtual appliances (imagen de disco + ficheros de conf.)
- Asignación de recursos
- Clonación : completa vs enlazada
- Conexión de dispositivos, compartición de carpetas o redireccionamiento de puertos
- Conversión de formatos de disco de imagen al migrar entre hipervisores
- Redimensionado de discos
- Gestión de plantillas, pools de MV, migración entre hosts...

#### VirtualBox

![](_page_19_Picture_1.jpeg)

#### Usando Virtual Box!

![](_page_20_Picture_1.jpeg)

El camino lo hacemos andando… a practicar!

#### VirtualBox: formatos del disco de la MV

- VDI -> Virtual Box
- VHD -> Microsoft
- VMDK -> VMWare
- Otros existentes (algunos no soportados): HDD, QCOW, QED, RAW…

Podemos reservar todo el espacio del disco o que el gestor de la MV se encargue de ir haciendo crecer el fichero hasta el límite fijado (se puede modificar pero hay que recordar redimensionar particiones dentro del huésped).

Imágenes ya hechas de diversos entornos: <https://virtualboxes.org/images/>

#### VirtualBox: Tipos de enlaces de red de la MV

- Bridged Network: se comparte acceso directo a la tarieta física (suele emplearse para alojar servidores como MV)
- Host-only: Red interna a la que el anfitrión tiene acceso
- Internal: Red interna no visible para las aplicaciones del anfitrión
- Not attached: Hay dispositivo de red pero sin enlace. "No hay cable"
- NAT: No hay ICMP, broadcast UDP...
- NAT Network: Variante de la anterior con menos limitaciones

#### VirtualBox: Instalar Guest additions

![](_page_23_Picture_1.jpeg)

#### VirtualBox: Carpetas compartidas

![](_page_24_Picture_1.jpeg)

#### VirtualBox: Instantáneas

![](_page_25_Picture_1.jpeg)

#### VirtualBox: Instantáneas (II)

Podemos mantener un árbol de

instantáneas de estado y recuperar

cualquiera de ellas que nos interese!!

![](_page_26_Picture_4.jpeg)

#### VirtualBox: Clonar una MV

![](_page_27_Picture_1.jpeg)

#### Tipo de clonación

Seleccione el tipo de clonación que desea crear.

Si selecciona Clonación completa, una copia exacta (incluyendo todos los archivos de disco duro virtual) de la máquina original serán creados.

 $\mathbb{R}$ 

Clonar

Cancelar

 $\Sigma$ 

Si selecciona Clonación enlazada, una nueva máquina será creada, pero los archivos de las unidades de disco duro virtuales serán vinculados a los archivos de disco duro virtual de la máquina original y no podrá mover la nueva máquina virtual a una computadora diferente sin mover los originales también.

Si crea una Clonación enlazada entonces una nueva instantánea será creada en la máquina virtual original como parte del proceso de clonación.

- Clonación completa
- Clonación enlazada

#### VirtualBox: Instantánea + clon enlazado

![](_page_28_Picture_1.jpeg)

#### Máquinas virtuales vs. Contenedores

![](_page_29_Figure_1.jpeg)

#### Contenedores

- En los sistemas de este tipo (p.ej. Docker) los contenedores que se ejecutan en la misma máquina comparten el kernel y añaden por encima sus aplicaciones y dependencias
- Los contenedores se ejecutan como procesos aislados en el host (p.ej. Docker sobre Linux emplea *cgroups* y *namespaces* para aislar y controlar el uso de recursos)
- Las imágenes se construyen en sistemas de ficheros por capas y comparten ficheros comunes (p.ej. Empleando *OverlayFS*)

#### Contenedores: estructura interna

![](_page_31_Picture_4.jpeg)

#### Docker: Introducción

![](_page_32_Picture_1.jpeg)

#### Docker: Contenedores, capas e imágenes (I)

La imágen no tiene estado y no cambia. Se compone de capas de sólo lectura que representan el sistema de ficheros raíz para el contenedor.

Un contenedor es una instancia en ejecución de una imágen.

Para interactuar con docker empleamos comandos:

![](_page_33_Picture_4.jpeg)

### Docker: Contenedores, capas e imágenes (II)

![](_page_34_Figure_1.jpeg)

#### Docker: Contenedores, capas e imágenes (III)

![](_page_35_Figure_1.jpeg)

#### Docker: Contenedores, capas e imágenes (IV)

Las imágenes pueden compartir capas (p.ej. software adicional, actualizaciones de S.O., distintas configuraciones de un software...)

![](_page_36_Figure_2.jpeg)

#### Docker: Comandos básicos (I) hello-world

root@ioker:~# docker run hello-world Unable to find image 'hello-world:latest' locally latest: Pulling from library/hello-world c04b14da8d14: Pull complete Digest: sha256:0256e8a36e2070f7bf2d0b0763dbabdd67798512411de4cdcf9431a1feb60fd9 Status: Downloaded newer image for hello-world:latest

Hello from Docker! This message shows that your installation appears to be working correctly.

To generate this message, Docker took the following steps:

- 1. The Docker client contacted the Docker daemon.
- 2. The Docker daemon pulled the "hello-world" image from the Docker Hub.
- 3. The Docker daemon created a new container from that image which runs the executable that produces the output you are currently reading.
- 4. The Docker daemon streamed that output to the Docker client, which sent it to your terminal.

To try something more ambitious, you can run an Ubuntu container with: S docker run -it ubuntu bash

Share images, automate workflows, and more with a free Docker Hub account: https://hub.docker.com

For more examples and ideas, visit: https://docs.docker.com/engine/userguide/

#### Docker: Comandos básicos (II) whale-say

root@joker:~# docker run docker/whalesay cowsay "Hola Mundo!" Unable to find image 'docker/whalesay:latest' locally latest: Pulling from docker/whalesay e190868d63f8: Pull complete 909cd34c6fd7: Pull complete 0b9bfabab7c1: Pull complete a3ed95caeb02: Pull complete 00bf65475aba: Pull complete c57b6bcc83e3: Pull complete 8978f6879e2f: Pull complete 8eed3712d2cf: Pull complete Digest: sha256:178598e51a26abbc958b8a2e48825c90bc22e641de3d31e18aaf55f3258ba93b Status: Downloaded newer image for docker/whalesay:latest

![](_page_38_Figure_2.jpeg)

#### Docker: Comandos básicos (III)

- Ayuda general o sobre comando concreto: docker [comando] --help
- Lista las imágenes disponibles: docker images

![](_page_39_Picture_35.jpeg)

● Información del sistema: docker info

#### Docker: Comandos básicos (IV)

- Información a bajo nivel de una imágen/contenedor/tarea:
	- docker inspect [IMAGEN|CONTENEDOR|TAREA]
- Búscar imágenes en Docker Hub <https://hub.docker.com/explore/>
	- docker search [--no-trunc] <cadena de búsqueda>
- Descargar imágenes de Docker Hub: docker pull
	- Ejemplo: docker pull httpd
- Ejecutar una imágen: docker run [opciones] <imagen> [comando] [args]
	- $\circ$  Ejecución en segundo plano, interactiva y pseudo TTY:  $-d$  -i -t
	- $\circ$  Conectar puertos y volúmenes con el contenedor:  $-p$  -v
	- Conectar de forma privada dos contenedores: --link

#### Docker: Ejecutando un contenedor httpd

root@joker:~# docker run -dti --name apache -p 80:80 -v /home/victor/host html/:/usr/local/apache2/htdocs/ httpd 1e2a986bd692fc4f478217ec6ad8f324b2e2aa3bf6982f55b9f7b663888ab848 root@ioker:~# docker ps CONTAINER ID CREATED **STATUS** PORTS **NAMES TMAGE** COMMAND "httpd-foreground" 59 seconds ago 1e2a986bd692 httpd Up 58 seconds  $0.0.0.0:80->80/\text{tcp}$ apache root@joker:~# docker logs apache AH00558: httpd: Could not reliably determine the server's fully qualified domain name, using 172.17.0.2. Set the 'ServerName' dir AH00558: httpd: Could not reliably determine the server's fully qualified domain name, using 172.17.0.2. Set the 'ServerName' dir [Wed Nov 16 07:54:11.298060 2016] [mpm event:notice] [pid 1:tid 140077232039808] AH00489: Apache/2.4.23 (Unix) configured -- resu [Wed Nov 16 07:54:11.298146 2016] [core:notice] [pid 1:tid 140077232039808] AH00094: Command line: 'httpd -D FOREGROUND'

#### Otros comandos:

- docker stop ...
- docker start ...
- docker ps [-a]
- docker rm ...
- docker exec ...
- docker commit ...

#### Docker: Más información y recursos

- <https://docs.docker.com/engine/userguide/>
- <https://training.docker.com/self-paced-training>

Docker, como la mayoría de las soluciones software que hemos mencionado, dispone de otros módulos y funcionalidades más avanzadas.

Dockerfiles, DockerHub, Registry, Machine, Swarm… ;-)